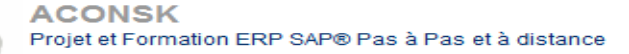

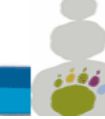

#### **ACONSK** 12 PL Colonel Arnaud BELTRAME CS 10933 78000 VERSAILLES SIRET : 50092798300030 TVA : FR15500927983 No de déclaration pour la fp : 11 92 16575 92 Tél : 00 33 (0)6 26 28 73 26 Site : [http://www.aconsk.com](http://www.aconsk.com/) Mail : [contact@aconsk.com](mailto:contact@aconsk.com)

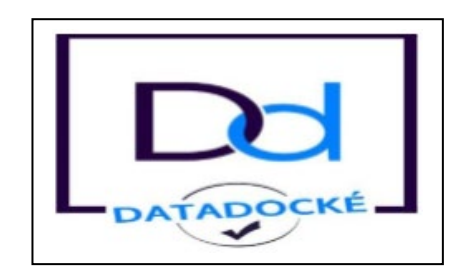

## **Détail de la formation Déployer un système d'information Logistique Achat**

## **Objectifs**

La formation « Déployer un système d'information ERP Logistique Achat » a pour vocation le développement de compétences des personnes à la mise en œuvre du déploiement d'un système d'information dans un nouveau site logistique en cohérence avec les exigences fonctionnelles d'une organisation.

Ces compétences nécessaires à l'exercice d'un métier dans le conseil sur les ERP (Enterprise Ressource Planning ou Progiciel de gestion intégrée) de la logistique va permettre au/à la candidat(e) d'accompagner l'entreprise dans ses projets d'intégration d'une solution IT pour piloter la chaine logistique Achat. La formation et aussi une certification associée couvrent l'ensemble des compétences essentielles à mettre en œuvre à cet effet. La finalité est d'aboutir à la mise en place d'une solution par une analyse précise du besoin d'une organisation logistique, par le paramétrage de solutions IT en conformité avec les exigences fonctionnelles du site logistique, par la réalisation des tests unitaires et par l'accompagnement des utilisateurs.

## **Public visé** :

- Assistant administratif
- Consultant fonctionnel
- Salariés ou demandeurs d'emploi

## **Prérequis :**

- Connaissance des métiers du secteur de la logistique.
- Passer un test de connaissance générale sur les processus de la logistique.
- Maîtrise des outils bureautiques.
- Avoir travaillé en mode projet.

## **Modalités pédagogiques**

Programme Formation Consultant Logistique ACONSK Projet et Formation SAP 1/35

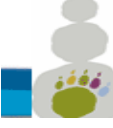

12 PL Colonel Arnaud BELTRAME CS 10933 78000 VERSAILLES SIRET : 50092798300030 TVA : FR15500927983 No de déclaration pour la fp : 11 92 16575 92 Tél : 00 33 (0)6 26 28 73 26 Site : [http://www.aconsk.com](http://www.aconsk.com/) Mail : [contact@aconsk.com](mailto:contact@aconsk.com)

- Enseignement : 98% à distance et 2% en vidéo conférence à la demande de l'apprenant
- Supports pédagogiques en pdf et sous forme de vidéo
- Examen de certification à la fin de la formation
- Durée du parcours de formation :
	- o 252 heures
- Durée de l'examen de certification :
	- o 26h pour passer l'examen
	- $\circ$  2h pour la soutenance devant le jury
- Moyens utilisés lors des évaluations : internet, serveur équipé d'un logiciel de type ERP, outil d'échange de type Teams ou Teamviewer.

## **Compétences évaluées**

- Savoir effectuer les principales tâches administratives de la supply chain pour traiter les opérations quotidiennes d'une organisation.
- Être capable de réaliser les activités Utilisateur à des fins de clôture mensuelle à l'aide de l'ERP SAP.
- Communiquer avec un interlocuteur de l'équipe fonctionnel de la supply chain afin de recueillir les besoins du client et apporter la solution la plus en adéquation avec les attentes exprimées.
- Concevoir une spécification fonctionnelle liée au déploiement d'un site logistique pour décrire les fonctions et les exigences en rapport avec les besoins de la supply chain du site.
- Paramétrer l'ERP logistique Achat conformément aux besoins spécifiés pour faire évoluer le système d'information vers une solution adaptée au site à déployer.
- Gérer les données de base (master data) à l'aide des recommandations de l'équipe fonctionnelle de la supply chain pour établir des descriptifs de données de référence qui soient cohérentes et fiables.
- Réaliser les tests unitaires en créant des flux fonctionnels à partir d'une stratégie de test Template pour analyser et corriger les anomalies détectées puis fournir une solution stable en rapport avec les besoins spécifiés.
- Réaliser la conduite du changement en gérant la mise en production des changements réalisés pour s'assurer de la prise en compte de tous les livrables liés au processus de déploiement de la solution.

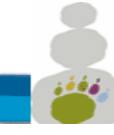

12 PL Colonel Arnaud BELTRAME CS 10933 78000 VERSAILLES SIRET : 50092798300030 TVA : FR15500927983 No de déclaration pour la fp : 11 92 16575 92 Tél : 00 33 (0)6 26 28 73 26 Site : [http://www.aconsk.com](http://www.aconsk.com/) Mail : [contact@aconsk.com](mailto:contact@aconsk.com)

## **Référentiel de compétences**

- C1-Effectuer les principales tâches administratives de la supply chain pour traiter les opérations quotidiennes d'une organisation.
- C2-Communiquer avec un interlocuteur de l'équipe fonctionnel de la supply chain afin de recueillir les besoins et apporter la solution la plus en adéquation avec les attentes exprimées.
- C3-Concevoir une spécification fonctionnelle liée au déploiement d'un site logistique pour décrire les fonctions et les exigences en rapport avec les besoins de la supply chain du site en vue de la réalisation d'une solution.
- C4-Paramétrer l'ERP logistique conformément aux besoins spécifiés pour faire évoluer le système d'information vers la solution spécifiée.
- C5-Gérer les données de base (master data) à l'aide des recommandations de l'équipe fonctionnel de la supply chain pour établir des descriptifs de données de référence qui soient cohérentes et fiables.
- C6-Réaliser les tests unitaires en créant des flux fonctionnels à partir d'une stratégie de test Template pour analyser et corriger les anomalies détectées et fournir une solution stable en rapport avec les besoins spécifiés.
- C7-Réaliser la conduite du changement en gérant la mise en production des changements réalisés pour s'assurer de la prise en compte de tous les livrables liés au processus de déploiement de la solution.

## **Référentiel d'évaluation**

- Épreuve écrite basée sur des situations professionnelles réelles réalisées à distance pendant 26h.
- Soutenance orale devant le jury pendant 2h.

## **Valeur ajoutée pour la certification**

## **Pour les sociétés**

Elles ont plus d'assurance et plus confiance aux consultants titulaires de la certification "Déployer un système d'information ERP Logistique Achat". Elle garantit un niveau de compétence à la fois fonctionnel et IT des Assistants et des consultants qui en sont titulaires. En outre, ces compétences participent activement au développement de la performance de l'entreprise.

## **Pour les individus**

La certification "Déployer un système d'information ERP Logistique Achat" vous donnent un avantage professionnel concurrentiel en fournissant des preuves de maîtrise des compétences fonctionnelles et

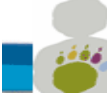

**ACONSK** 12 PL Colonel Arnaud BELTRAME CS 10933 78000 VERSAILLES SIRET : 50092798300030 TVA : FR15500927983 No de déclaration pour la fp : 11 92 16575 92 Tél : 00 33 (0)6 26 28 73 26 Site : [http://www.aconsk.com](http://www.aconsk.com/) Mail : [contact@aconsk.com](mailto:contact@aconsk.com)

IT pour un ERP Logistique. Votre employabilité est ainsi accrue et est justifiée par les valeurs d'usage réelles de la certification.

## **Calendrier Formation Déployer un système d'information ERP Logistique Achat : 280 heures**

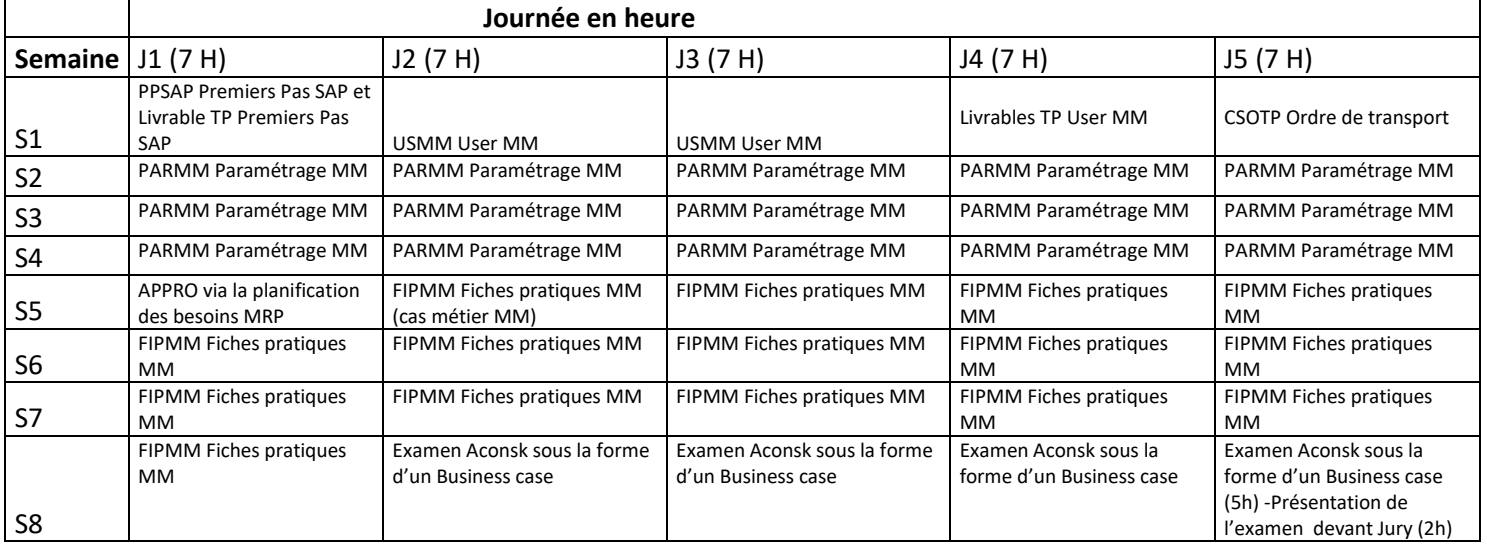

# **PPSAP – Contenu de la formation Premiers Pas ERP**

## **1-Introduction à SAP**

- 1.1-L'entreprise SAP
- 1.2-Les solutions SAP
- 1.3-La solution SAP ERP ECC

## **2-Les processus métier et SAP**

- 2.1-Les principaux processus métier dans l'entreprise
- 2.2-Les achats
- 2.3-Les Achats
- 2.4-La production
- 2.5-La comptabilité et le contrôle de gestion

## **3-Les premières manipulations dans SAP**

- 3.1-Comment se connecter à SAP ?
- 3.2-Accéder au menu principal de SAP
- 3.3-Les éléments de base d'un écran SAP
- 3.4-Utiliser une transaction SAP pour afficher un écran

Programme Formation Consultant Logistique ACONSK Projet et Formation SAP 4/35

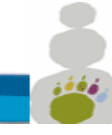

12 PL Colonel Arnaud BELTRAME CS 10933 78000 VERSAILLES SIRET : 50092798300030 TVA : FR15500927983 No de déclaration pour la fp : 11 92 16575 92 Tél : 00 33 (0)6 26 28 73 26 Site : [http://www.aconsk.com](http://www.aconsk.com/) Mail : [contact@aconsk.com](mailto:contact@aconsk.com) 3.5-Gérer une fiche utilisateur 3.6-Comment se déconnecter de SAP 3.7-Exercices

## **4-Structure organisationnelle et données de base**

4.1-Terminologie 4.2-Structure organisationnelle 4.3-Données de base : client, fournisseur, article 4.4-Exercices

## **5-Navigation dans SAP**

5.1-Utiliser l'aide en ligne 5.2-Utilisation des Matchcodes (liste de valeurs pour un champ donné) 5.3-Effectuer des sélections multiples 5.4-Passer d'une transaction à une autre 5.5-Ouvrir plusieurs écrans en même temps 5.6-Exercices

## **6-Personnaliser l'utilisation de SAP**

6.1-Comment utiliser les transactions courantes dans mes favoris ?

6.2-Comment gérer des valeurs par défaut depuis ma fiche utilisateur ?

6.3-Configurer un tableau de saisie

6.4-Gérer les variantes de sélection (enregistrer les critères de sélection d'un report)

6.5-Exercices : créer DA, créer commande d'achat, afficher un report, exporter un report vers Excel, diverses manipulations.

# **USMM - Formation Utilisateur SAP Achats et Stocks**

## **1-Le module Achats et Stocks SAP MM**

1.1-Rappel des principales fonctions du module SAP MM

#### **2-Structure organisationnelle de SAP MM**

2.1-Rappel de la structure organisationnelle de SAP MM

#### **3-Les processus métier des achats dans SAP**

3.1-La gestion des achats et des stocks dans le menu SAP 3.2-Les principaux processus métier Achat dans SAP 3.3-Exercices

## **4-Données de base fiche article**

- 4.1-Consulter une fiche article
- 4.2-Créer une fiche article
- 4.3-Exercices

## **5-Données de base fiche fournisseur**

5.1-Consulter une fiche fournisseur

5.2-Créer une fiche fournisseur

Programme Formation Consultant Logistique **ACONSK Projet et Formation SAP** 5/35

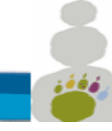

12 PL Colonel Arnaud BELTRAME CS 10933 78000 VERSAILLES SIRET : 50092798300030 TVA : FR15500927983 No de déclaration pour la fp : 11 92 16575 92 Tél : 00 33 (0)6 26 28 73 26 Site : [http://www.aconsk.com](http://www.aconsk.com/) Mail : [contact@aconsk.com](mailto:contact@aconsk.com) 5.3-Exercices

## **6-Données de base fiche infos-achats**

6.1-Consulter une fiche infos-achat (FIA) 6.2-Exercices

## **7-Gérer une demande d'achat (DA)**

- 7.1-Créer une demande d'achat
- 7.2-Exercices

## **8-Gérer une source d'approvisionnement**

8.1-Affecter une source d'approvisionnement (affecter un fournisseur, une FIA ou un contrat à une DA) 8.2-Exercices

## **9-Transformer une DA en commande d'achat**

- 9.1-Créer commande d'achat via DA
- 9.2-Imprimer une commande d'achat
- 9.3-Exercices

## **10-Gérer commande d'achat via un contrat**

- 10.1-Créer commande d'achat en référence au contrat
- 10.2-Consulter les appels sur contrat
- 10.3-Exercices

## **11-Gérer des demandes d'achat avec des offres**

- 11.1-Créer une demande d'achat
- 11.2-Créer les offres fournisseur et affectation à la DA
- 11.3-Comparer les offres
- 11.4-Refuser une offre
- 11.5-Accepter une offre comme prix du marché
- 11.6-Exercices

#### **12-Gérer des commandes d'achat avec des offres**

- 12.1-Créer une commande d'achat à partir d'une offre affectée d'une DA
- 12.2-Exercices

#### **13-Réceptionner une commande d'achat**

- 13.1-Afficher l'état des stocks avant la réception
- 13.2-Réceptionner une commande d'achat
- 13.3-Afficher l'état des stocks après la réception
- 13.4-Exercices

#### **14-Report sur une commande d'achat**

14.1-Visualiser une commande via le Reporting SAP 14.2-Exercices

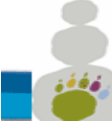

12 PL Colonel Arnaud BELTRAME CS 10933 78000 VERSAILLES SIRET : 50092798300030 TVA : FR15500927983 No de déclaration pour la fp : 11 92 16575 92 Tél : 00 33 (0)6 26 28 73 26 Site : [http://www.aconsk.com](http://www.aconsk.com/) Mail : [contact@aconsk.com](mailto:contact@aconsk.com)

#### **15-Contrôle facture fournisseur**

15.1-Effectuer le contrôle facture fournisseur 15.2-Retrouver la facture enregistrée en Comptabilité 15.3-Exercices

#### **16-Gérer l'approvisionnment du stock**

16.1-Structure organisationnelle et données de base pour les appros (fiche article avec données de planification)

16.2-Planification du réappro automatique sur la base d'un seuil critique du stock (point de commande)

16.3-Exécution du réappro (MRP)

16.4-Traitement des éléments de réappro (demande d'achat, commande d'achat, réception en stock)

16.5-Exercices

# **CSOTP - Formation Consultant SAP Ordre de transport**

Avec ce kit vous serez capable :

-De gérer vos objets de paramétrage pour transférer les livrables projet dans l'environnement de Production

-De comprendre la notion de mandant

-De faire la différence entre les objets de Customizing et ceux du workbench

-D'expliquer le principe de transfert des objets d'un mandant vers un autre

-De citer les principales transactions de gestion des ordres de transport

## **Contenu de la formation Gérer les ordres de transport**

**1-Notion de mandant**

**2-Les objets de customizing**

**3-Les objets de workbench**

#### **4-Traitement d'un ordre de transport (OT)**

>>Qu'est-ce qu'un OT ? >>Libérer un OT : les impacts >>OT non libérés/OT libérés >>Transférer un OT non libéré vers un autre mandant : scc1

# **PARMM - Consultant SAP Paramétrage MM Achat/stock**

#### **Objectifs**

Cette formation de paramétrage sur la logistique achat est conçu dans l'objectif de vous permettre de maîtriser à la fois le paramétrage et les fonctions utilisateur de l'ERP Achats.

Dans cette formation, des tests utilisateur sont réalisés pour vérifier le paramétrage mis en place.

Vous apprendrez les bonnes pratiques du paramétrage, vous saurez comment paramétrer la structure de l'entreprise, les groupes de comptes, les types d'article...

Paramétrer un nouveau type de document et l'utiliser dans une commande d'achat ne sera plus une difficulté pour vous. La maîtrise de ce kit de paramétrage Achats et un accès à SAP® vous ouvrent les portes pour devenir consultant.

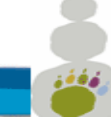

12 PL Colonel Arnaud BELTRAME CS 10933 78000 VERSAILLES SIRET : 50092798300030 TVA : FR15500927983 No de déclaration pour la fp : 11 92 16575 92 Tél : 00 33 (0)6 26 28 73 26 Site : [http://www.aconsk.com](http://www.aconsk.com/) Mail : [contact@aconsk.com](mailto:contact@aconsk.com)

#### **Pré-requis** :

-Avoir suivi les cours Utilisateur SAP et Gestion des ordres de transport

#### **Contenu de la formation Paramétrage SAP MM achats et Stocks**

#### **1. Le processus de gestion des approvisionnements**

Objectifs et points clés Schéma fonctionnel du processus des approvisionnements en articles

#### **2. La structure organisationnelle des achats**

Cas d'utilisation Objectifs et points clés >>Thème 01 : Définition des entités organisationnelles Le mandant La société juridique L'entrepôt Le magasin de stock La centrale d'achat Les acheteurs Schéma organisationnel des Achats

>>Thème 02 : Paramétrer la structure organisationnelle des Achats Activité 01 : Définir un entrepôt Activité 01 : Définir une société Activité 03 : Définir une centrale d'achat

Activité 04 : Définir un groupe d'acheteurs

Activité 05 : Affecter un entrepôt(division) à société

Activité 06 : Affecter centrale d'achat à division

Activité 07 : Affecter centrale d'achat à société

#### **3. Les données de base dans les approvisionnements**

Cas d'utilisation Objectifs et points clés

>>Thème 03 : Gérer une fiche fournisseur Activité 01 User : Créer fournisseur Central Activité 02 : Créer la vue Société d'un compte comptable fournisseur Activité 03 : Affecter un plan comptable à une Société Activité 04 : Créer un compte comptable dans une Société affectée Activité 05 User : Consulter un compte comptable dans une Société Activité 06 : Définir une variante de statut de zones Activité 07 : Affecter une variante de statut de zones Activité 08 User : Consulter un compte comptable dans une Société à variante Activité 09 User : Créer un compte comptable dans une Société à variante

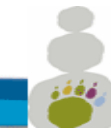

12 PL Colonel Arnaud BELTRAME CS 10933 78000 VERSAILLES SIRET : 50092798300030 TVA : FR15500927983 No de déclaration pour la fp : 11 92 16575 92 Tél : 00 33 (0)6 26 28 73 26 Site : [http://www.aconsk.com](http://www.aconsk.com/) Mail : [contact@aconsk.com](mailto:contact@aconsk.com)

Activité 10 Test : Tester la création de la fiche fournisseur Activité 11 User : Modifier une fiche fournisseur

>>Thème 04 : Gérer une fiche article Activité 01 User : Créer une fiche article Activité 02 : Affecter une version d'exercice Activité 03 : Configurer société pour la gestion des articles Activité 04 Test : Tester la création de la fiche article

>>Thème 05 : Gérer une commande d'achat Activité 01 User : Créer une commande d'achat Activité 02 : Paramétrer les limites pour écart de prix Activité 03 Test : Testez le Custo dans une commande d'achat Activité 04 : Déterminer propriété du type d'article Activité 05 Test : Tester le Custo dans une commande d'achat Activité 06 User : Afficher une commande d'achat Activité 07 User : Afficher la fiche infos-achat de la commande

#### **4. Préparation des écritures comptables**

Cas d'utilisation

>>Thème 06 : Variante et périodes comptables Activité 01 : Définir une variante de période comptable Activité 02 : Ouvrir/Clôturer une période comptable Activité 03 : Affecter une société à des variantes

#### **5. Préparer la réception des articles**

>>Thème 07 : Paramétrer les marges de tolérance Activité 01 : Gérer les limites de tolérance

>>Thème 08 : Paramétrer les comptes de stock

Activité 01 : Regrouper domaines de valorisation

Activité 02 : Définir la référence classe de compte

Activité 03 : Définir une classe de valorisation

Activité 04 : Type d'article et référence de classe de compte

Activité 05 : Activer la gestion du compte d'achat

Activité 06 : Paramétrer des enregistrements automatiques

#### **6. Préparer la réception des articles**

>>Thème 07 : Paramétrer les marges de tolérance Activité 01 : Gérer les limites de tolérance

>>Thème 08 : Paramétrer les comptes de stock Activité 01 : Regrouper domaines de valorisation

Programme Formation Consultant Logistique **ACONSK Projet et Formation SAP** 9/35

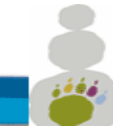

12 PL Colonel Arnaud BELTRAME CS 10933 78000 VERSAILLES SIRET : 50092798300030 TVA : FR15500927983 No de déclaration pour la fp : 11 92 16575 92 Tél : 00 33 (0)6 26 28 73 26 Site : [http://www.aconsk.com](http://www.aconsk.com/) Mail : [contact@aconsk.com](mailto:contact@aconsk.com) Activité 02 : Définir la référence classe de compte Activité 03 : Définir une classe de valorisation Activité 04 : Type d'article et référence de classe de compte Activité 05 : Activer la gestion du compte d'achat Activité 06 : Paramétrer des enregistrements automatiques

#### **7. Les mouvements de stock**

#### **Thème 09 : Réceptionner un article**

- Activité 01 User : Créer une entrée de marchandises
- Activité 02 : Gérer magasin
- Activité 03 Test : Tester la création d'une entrée de marchandises
- Activité 04 : Paramétrer la division pour gérer le stock
- Activité 05 : Créer automatiquement les données magasin
- Activité 06 Test : Tester la création d'une entrée de marchandises
- Activité 07 : Paramétrer le contrôle facture
- Activité 08 Test : Créer une entrée de marchandises
- Activité 09 User : Créer un compte général
- Activité 10 Test : Créer une entrée de marchandises
- Activité 11 : Ouvrir période comptable
- Activité 12 Test : Créer une entrée de marchandises
- Activité 13 : Créer tranche de numéros
- Activité 14 Test : Tester la création d'une entrée de marchandises
- Activité 15 : Visualisation du paramétrage des comptes

#### **8. La facture fournisseur**

Cas d'utilisation

Objectifs et points clés

>>Thème 10 : Paramétrer une facture fournisseur

- Activité 01 User : Créer une facture fournisseur
- Activité 02 : Créer une tranche de numéro de pièce
- Activité 03 : Affecter une tranche de numéro de pièce
- Activité 04 : Le type de pièce d'une facture logistique MIRO
- Activité 06 : Paramétrage de l'escompte fournisseur
- Activité 07 Test : Tester la création d'une facture fournisseur
- Activité 08 : Valeurs par défaut des codes de TVA
- Activité 09 Test : Tester la création d'une facture fournisseur
- Activité 10 : Déterminer un compte de TVA
- Activité 11 Test : Tester la création d'une facture fournisseur
- Activité 12 : Définir les limites de tolérance
- Activité 14 User : Afficher une facture fournisseur
- >>Thème 11 : Les coûts indirects d'acquisition
- Activité 01 User : Créer une commande d'achat
	- Programme Formation Consultant Logistique **ACONSK Projet et Formation SAP** 10/35

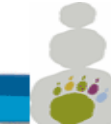

12 PL Colonel Arnaud BELTRAME CS 10933 78000 VERSAILLES SIRET : 50092798300030 TVA : FR15500927983 No de déclaration pour la fp : 11 92 16575 92 Tél : 00 33 (0)6 26 28 73 26 Site : [http://www.aconsk.com](http://www.aconsk.com/) Mail : [contact@aconsk.com](mailto:contact@aconsk.com)

Activité 02 User : Enregistrer une entrée de marchandises Activité 03 User : Décaler période comptable pour fiche article Activité 04 Test : Tester l'enregistrement d'une entrée de marchandises Activité 05 User : Afficher un document article Activité 06 User : Contrôler la facture du fournisseur Activité 07 User : Afficher la facture du fournisseur

>>Thème 12 : Les données d'importation

Activité 01 User : Gérer les données d'importation dans une commande Activité 02 Test : Tester les données d'importation dans une commande

#### **9. Les valeurs utilisateurs**

>>Thème 13 : Configurer les valeurs utilisateurs Activité 01 User : Origine du nom du créateur de la commande

#### **10. Type d'article**

>>Thème 14 : Paramétrer un type d'article Activité 01 : Créez un type d'article Activité 02 : Gérer une tranche de numéro externe Activité 03 : Gérer la sélection des zones

#### **11. Groupe de marchandises**

>>Thème 15 : Paramétrer un groupe de marchandises Activité 01 : Définir un groupe de marchandises

#### **12. Déterminer un compte comptable**

>>Thème 16 : Déterminer la valorisation de l'article Activité 01 : Classe de compte, classe de valorisation et domaine de valo. Activité 02 : Regrouper domaine de valorisation Activité 03 : Définir référence classe de compte et classe de valorisation Activité 04 : Gérer un compte d'achat Activité 05 : Déterminer automatiquement compte comptable Activité 06 : Gérer société pour gestion des articles >>Thème 17 : Tester le paramétrage du type d'article

Activité 01 Test : Créer une fiche article

#### **13. Groupe de compte fournisseur**

>>Thème 18 : Paramétrer un groupe de compte Activité 01 : Créez un groupe de compte Activité 02 : Gérer tranche de numéro

Activité 03 : Gérer les fonctions partenaires autorisées

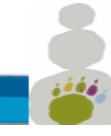

12 PL Colonel Arnaud BELTRAME CS 10933 78000 VERSAILLES SIRET : 50092798300030 TVA : FR15500927983 No de déclaration pour la fp : 11 92 16575 92 Tél : 00 33 (0)6 26 28 73 26 Site : [http://www.aconsk.com](http://www.aconsk.com/) Mail : [contact@aconsk.com](mailto:contact@aconsk.com) Activité 04 : Définir un schéma partenaire Activité 05 : Affecter schéma partenaire à un groupe de compte

>>Thème 19 : Le groupe de compte dans une fiche fournisseur Activité 01 Test : Créer une fiche fournisseur

#### **14. Type de document**

>>Thème 20 : Paramétrer un type de document Activité 01 : Créer un type de document Activité 02 : Les types de poste lié au type de document

#### **15. Gérer les messages urgents**

>>Thème 21 : Paramétrer les messages urgents Activité 01 : Créer un enregistrement de message Activité 02 : Affecter les imprimantes aux groupes d'acheteurs

>>Thème 22 : Tester le paramétrage des messages urgents Activité 01 Test : Créer une commande d'achat urgente

#### **16. Les stocks**

Cas d'utilisation Objectifs et points clés

>>Thème 23 : Paramétrer la gestion des stocks Activité 01 : Gérer les paramètres de la division Activité 02 : Propriétés des messages système Activité 03 : Gérer l'attribution des numéros pour pièces comptables Activité 04 : Gérer l'attribution des numéros pour document article Activité 05 : Options de zones pour le contrôle facture Activité 06 : Option des opérations et des mouvements de référence

>>Thème 24 : Initialiser les stocks Activité 01 User : Saisie initiale de stock Activité 02 User : Affichage de la saisie initiale de stock Activité 03 User : Visualisation de l'écriture comptable générée Activité 04 User : Visualisation de la synthèse des stocks

#### **17. La planification des besoins**

Cas d'utilisation Objectifs et points clés

>>Thème 25 : Paramétrer le MRP Activité 01 : Gérer les gestionnaires Activité 02 : Gérer les paramètres de la division Activité 03 : Activer la planification des besoins

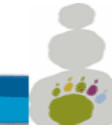

12 PL Colonel Arnaud BELTRAME CS 10933 78000 VERSAILLES SIRET : 50092798300030 TVA : FR15500927983 No de déclaration pour la fp : 11 92 16575 92 Tél : 00 33 (0)6 26 28 73 26 Site : [http://www.aconsk.com](http://www.aconsk.com/) Mail : [contact@aconsk.com](mailto:contact@aconsk.com)

#### **18. La consignation fournisseur**

Objectifs et points clés

>>Thème 26 : La fiche article/fournisseur Activité 01 : Piloter les conditions au niveau de la division Activité 02 : Paramètre pour la mise à jour de la fiche article/fournisseur Activité 03 : Créer une fiche article/fournisseur de consignation

#### **19. Le répertoire des approvisionneurs** Objectifs et points clés

>>Thème 27 : Gérer un répertoire des approvisionneurs Activité 01 User : Créer un répertoire des approvisionneurs Activité 02 User : Environnement du répertoire des approvisionneurs

#### **20. Lancement de la planification des besoins**

Objectifs et points clés

>>Thème 28 : Générer une demande d'achat de consignation via le MRP Activité 01 User : Visualisation du stock disponible de l'article Activité 02 User : Visualisation du point de commande de l'article Activité 03 User : Configurer la fiche article en vue d'une planification consignée Activité 04 User : Visualisation de l'état dynamique des stocks Activité 05 User : Lancer le MRP Activité 06 User : Afficher la liste MRP Activité 06 User : Afficher la demande d'achat générée via la liste MRP >>Thème 29 : Convertir une DA de consignation en commande via le MRP Activité 01 User : Convertir une demande d'achat en commande Activité 02 User : Afficher l'état dynamique des stocks

>>Thème 30 : Réceptionner un article consigné en référence à commande Activité 01 User : Enregistrer une entrée de marchandises Activité 02 User : Afficher une entrée de marchandises Activité 03 User : Afficher la synthèse des stocks Activité 04 User : Afficher l'état dynamique des stocks Activité 05 User : Afficher la synthèse des disponibilités

#### **21. Prélever un article en consignation**

>>Thème 31 : Sortie de marchandises via le stock en consignation Activité 01 User : Enregistrer une sortie de marchandises via le stock consigné Activité 02 User : Afficher une sortie de marchandises via le stock consigné Activité 03 User : Afficher la consommation

## **22. Décompter un article en consignation**

Objectifs et points clés

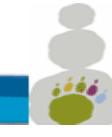

12 PL Colonel Arnaud BELTRAME CS 10933 78000 VERSAILLES SIRET : 50092798300030 TVA : FR15500927983 No de déclaration pour la fp : 11 92 16575 92 Tél : 00 33 (0)6 26 28 73 26 Site : [http://www.aconsk.com](http://www.aconsk.com/) Mail : [contact@aconsk.com](mailto:contact@aconsk.com)

>>Thème 32 : Enregistrer une facture pour un article consigné Activité 01 User : Mise à jour du code de TVA dans la fiche infos-achat Activité 02 : Customizing de l'impression Activité 03 User : Afficher une imputation du stock en consignation Activité 04 User : Exécuter une imputation du stock en consignation Activité 05 User : Afficher la pièce comptable générée

Activité 06 User : Afficher le message destiné au fournisseur de consignation

#### **23. Les transfert**

Objectifs et points clés

>>Thème 33 : Commande de transfert Activité 01 User : Créer une commande de transfert

>>Thème 34 : Sortie de marchandise via une commande de transfert Activité 01 User : Visualisation préalable de l'état dynamique des stocks Activité 02 User : Enregistrer une sortie de marchandises Activité 03 User : Afficher le document article généré Activité 04 User : Afficher la pièce comptable générée Activité 05 User : Historique de la commande d'achat de transfert Activité 06 User : Etat dynamique des stocks après la SM

>>Thème 35 : Entrée de marchandise via une commande de transfert Activité 01 User : Enregistrer une EM en référence à une commande de transfert Activité 02 User : Afficher l'état dynamique des stocks Activité 03 User : Afficher l'historique de la commande de transfert

# **MRP - Consultant SAP MM SD Planification des besoins**

**Contenu du cours formation SD MM Paramétrage du MRP**

#### **>Les objectifs de la planification**

**>Les procédures de planification**

**>La structure organisationnelle de la planification**

## **>Les données de base pertinentes pour la planification**

>>La fiche article

>>Le répertoire de source d'approvisionnement

#### **>Gérer les données utilisateur pour la planification**

>>Le profil de planification

>>Affecter le profil de planification à une fiche article

#### **>Paramétrage de la planification des besoins**

>>Activité 01 : Le niveau de planification

>>Activité 02 : Activation de la planification

>>Activité 03 : Gérer les paramètres de planification

>>Activité 04 : Gérer les données de base de planification

>>Activité 05 : Gérer les types d'approvisionnement

Programme Formation Consultant Logistique **ACONSK Projet et Formation SAP** 14/35

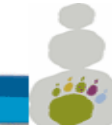

12 PL Colonel Arnaud BELTRAME CS 10933 78000 VERSAILLES SIRET : 50092798300030 TVA : FR15500927983 No de déclaration pour la fp : 11 92 16575 92 Tél : 00 33 (0)6 26 28 73 26 Site : [http://www.aconsk.com](http://www.aconsk.com/) Mail : [contact@aconsk.com](mailto:contact@aconsk.com)

>>Activité 06 : Gérer les groupes de planification >>Activité 07 : Définir les groupes de planification par type d'article >>Activité 08 : Affecter le groupe de planification à une fiche article >>Activité 09 : Déterminer les paramètres de planification

#### **>Préalable à la planification des besoins**

- >>Le fichier MRP
- >>Les clés de traitement
- >>Source d'approvisionnement : le contrat
- >>Le répertoire de source d'approvisionnement
- >>L'état dynamique des stocks
- >>Besoin client : Commande client
- >>Besoin client et l'état dynamique des stocks
- >>Valeurs de consommations de l'article
- >>Sortie de marchandises
- >>Sortie de marchandises et valeurs de consommation de la fiche article
- >>Commande client au delà de l'horizon de planification
- >>Calcul des prévisions
- >>Mise à jour des valeurs de consommation
- >>Gérer les données de prévision de la fiche article

#### **>Exécuter la prévision des besoins**

>>Prévision des besoins et l'état dynamique des stocks

#### **>Lancer la planification des besoins**

>>Exécution de la planification des besoins >>Analyse de la planification des besoins >>>Analyse via l'état dynamique des stocks >>>Analyse via la liste MRP

**>Aller plus loin** >>Etude de cas + Corrigé

Livrable TP

# **FIPMM - Consultant SAP Fiches pratiques**

#### **Objectifs**

-Donner les moyens pour analyser, évaluer les besoins du client puis de conseiller et de proposer des solutions. -Apporter une compétence fonctionnelle et technique nécessaires pour participer aux projets d'implémentation de SAP. -S'inspirer de ces cas pratiques réels métier réalisés par nos consultants en mission de Conseil pour avoir une réelle expérience.

#### **Contenu des fiches pratiques**

- MM : Paramétrer le flux de sous-traitance
- MM : Paramétrer le flux de consignation
- MM : Paramétrer le flux pipeline
- MM : Gérer un compte d'attente

#### Programme Formation Consultant Logistique **ACONSK Projet et Formation SAP** 15/35

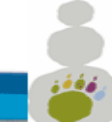

12 PL Colonel Arnaud BELTRAME CS 10933 78000 VERSAILLES SIRET : 50092798300030 TVA : FR15500927983 No de déclaration pour la fp : 11 92 16575 92 Tél : 00 33 (0)6 26 28 73 26 Site : [http://www.aconsk.com](http://www.aconsk.com/) Mail : [contact@aconsk.com](mailto:contact@aconsk.com)

- SAP MM FI Intégration entre MM et FI
- SAP® MM-FI : Facture d'achat MM et type de pièce FI
- SAP® MM : Détermination des comptes comptables
- SAP® MM : Commande d'achat automatique lors de la réception
- SAP® SD MM : Configurer écran de la fiche article
- SAP® MM : Processus de validation (lancement) des demandes d'achat dans MM
- SAP MM Commande client avec commande d'achat
- Livraisons directes avec intégration SAP SD et MM
- MM Paramétrage des messages
- Les outils du consultant SAP® : Custo SD & MM
- SD/MM : Mise en oeuvre du MRP
- Consulting : Expression de besoins
- SAP MM SD : Gérer articles avec classification et caractéristiques
- SAP MM Achat Réservation Stock
- SAP MM : Achats et mouvements de stock interne externe
- Formation SAP MM : Détermination des articles
- Formation SAP MM : Détermination des stocks
- Formation SAP MM : Contrôle de disponibilité
- Formation SAP MM : Contrôle des manquants
- Formation SAP MM : Achat consommation directe sans article
- Formation SAP MM SD : Gérer les unités de quantité
- Formation SAP MM : MRP Achats Stocks Facture fournisseur
- Formation SAP MM Gérer Livraisons incomplètes
- Formation SAP MM Query Stock mini atteint
- Formation SAP MM Gérer Les inventaires
- Formation SAP requête query SQVI
- Formation SAP Query avec SQ01 SQ02 et SQ03
- Formation SAP MM Déterminer compte de provision
- SAP MM Gérer des adresses de livraison pour un entrepôt
- SAP MM Alerte stock critique
- SAP MM Evaluation fournisseur
- Tester par le Debugg un User-exit de l'interface SD FI.
- SAP MM Fonctions avancées
- Utiliser les Inventaires dans SAP MM
- SAP MM Commande imputée avec article non stocké
- SAP MM Contrôle facture Multi commandes
- SAP MM Flux articles non valorisés
- SAP MM Contrôle de disponibilité par magasin dans les réservations
- Configurer un Matchcode Abap
- Atelier Admin et facturation prestations de Achat SAP SD
- SAP MM IM Parametrer Utiliser Codes mouvement Stock

# **OUTS : Formation Outils techniques**

**Objectif**

Acquérir via des cas pratiques des notions techniques SAP pour mieux spécifier les besoins et monter en compétence.

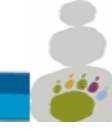

12 PL Colonel Arnaud BELTRAME CS 10933 78000 VERSAILLES SIRET : 50092798300030 TVA : FR15500927983 No de déclaration pour la fp : 11 92 16575 92 Tél : 00 33 (0)6 26 28 73 26 Site : [http://www.aconsk.com](http://www.aconsk.com/) Mail : [contact@aconsk.com](mailto:contact@aconsk.com) **Thématiques**

- 1 Dictionnaire et data Browser
- 2 Traitement des données en MASSe
- 3 Traduire les objets de l'ERP SAP
- 4 Debugger un programme Abap
- 5 LSMW Outil de Reprise des données
- 6 Formation SAP requête query SQVI
- 7 Formation SAP Query avec SQ01 SQ02 et SQ03

# **Annexe**

# **Référentiel des évaluations**

## **1-Modalités d'évaluation menant à la session de soutenance**

Les évaluations sont bass sur des mises en situations professionnelles réelles. Le candidat doit produire des livrables avec des réponses vérifiables depuis la base de données de l'ERP. Les livrables issus des évaluations font l'objet d'une soutenance devant un jury.

A partir des besoins métier et des documents modèles, le candidat/la candidate doit produire des livrables suivants :

- □ La liste des besoins fonctionnels métiers complétés avec les objets d'organisation (la société et ses filiales, les services commerciaux, les services achat…)
- $\Box$  Le document des spécifications fonctionnelles
- $\Box$  Le document de paramétrage de la solution IT
- $\Box$  Les réponses aux questions orales
- $\Box$  Le document des tests unitaires de la solution paramétrée
- $\Box$  Le document avec les actions liées à la conduite du changement

## **2-Les modalités d'information et de convocation du candidat**

- □ A l'inscription du candidat, le conseil pédagogique communique par mail au candidat un planning pédagogique qui fixe notamment la date du dépôt du projet de soutenance de certification.
- $\Box$  Le responsable de la session de soutenance envoie aux candidats, par mail, une convocation

Programme Formation Consultant Logistique **ACONSK Projet et Formation SAP** 17/35 à la soutenance de la certification. La date de la soutenance est fixée une semaine après le

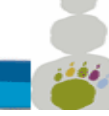

**ACONSK** 12 PL Colonel Arnaud BELTRAME CS 10933 78000 VERSAILLES SIRET : 50092798300030 TVA : FR15500927983 No de déclaration pour la fp : 11 92 16575 92 Tél : 00 33 (0)6 26 28 73 26 Site : [http://www.aconsk.com](http://www.aconsk.com/) Mail : [contact@aconsk.com](mailto:contact@aconsk.com)

dépôt du projet de soutenance par le candidat.

## **3-Procédure de soutenance**

- La soutenance est à réaliser à partir d'une situation professionnelle dans laquelle le candidat doit valider ses compétences à partir de livrables contenant des réponses correspondant aux besoins métiers attendus.
- $\Box$  Le candidat envoie son projet de soutenance une semaine avant la date planifiée de la session de soutenance.
- □ L'envoie est fait par mail aux membres du jury à l'aide d'une boîte mail accessible par tous les membres du jury.
- □ Un mail de réception est envoyé au candidat lui informant de la bonne réception du projet de soutenance. L'envoie de ce mail de réception est fait par le responsable de la session de soutenance.
- □ Modalités de la soutenance :
	- o Présentation orale.
	- o Présentation technique avec accès au serveur de l'ERP.
	- o Réponses argumentées du candidat aux questions du projet de soutenance.
- □ Durée de la soutenance : 2h00

## **4-Le déroulement de la session de soutenance**

- □ Lieu de l'évaluation :
	- o Salle de formation My Loo 115 Rue Cardinet 75017 Paris, [www.myloo.fr.](http://www.myloo.fr/) Salle avec tous les moyens de formation.
	- o Salle virtuelle à distance avec l'utilisation des moyens synchrones comme Zoom ou Teamviewer dans les cas où le présentiel n'est pas possible.
- $\Box$  Cas de la session de soutenance dans une salle physique:
	- o Vérification de l'identité du candidat par un des membres du jury.
- $\Box$  Cas de la session de soutenance dans une salle virtuelle:
	- o Surveillance de la salle virtuelle : surveillance par une personne habilitée via des

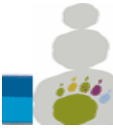

**ACONSK** 12 PL Colonel Arnaud BELTRAME CS 10933 78000 VERSAILLES SIRET : 50092798300030 TVA : FR15500927983 No de déclaration pour la fp : 11 92 16575 92 Tél : 00 33 (0)6 26 28 73 26 Site : [http://www.aconsk.com](http://www.aconsk.com/) Mail : [contact@aconsk.com](mailto:contact@aconsk.com)

moyens synchrones de type Zoom ou Teamviewer avec la caméra sur l'ordinateur du candidat et celui du surveillant. Le surveillant doit entendre et voir ce que fait le candidat tout le long de l'évaluation et a accès à l'écran d'ordinateur du candidat.

o Vérification de l'identité du candidat : le surveillant vérifie en ligne l'identité du candidat quelques heures avant le début de la soutenance. Il doit vérifier que la personne en ligne et celle inscrite à la session de soutenance est la même personne.

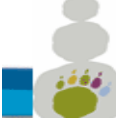

## **ACONSK** CS 60740 78457 Vélizy-Villacoublay SIRET : 50092798300014 TVA : FR15500927983 No de déclaration pour la fp : 11 92 16575 92 Tél : 00 33 (0)6 26 28 73 26 Site : http://www.aconsk.com Mail : [contact@aconsk.com](mailto:contact@aconsk.com)

13 Avenue Morane Saulnier **Détail de la formation Interface entre le métier et l'ERP Logistique**

# **Référentiel d'activités liées à la certification Aconsk**

Le sujet de la certification est de réaliser le déploiement d'un système d'information en cohérence avec les besoins fonctionnels métiers.

Dans ce cadre, les activités ci-dessous vont sous-tendre le processus d'évaluation qui aboutira à la certification au travers d'une soutenance devant le jury :

- Communiquer avec le métier afin de recueillir ses besoins
- Mettre à jour une spécification fonctionnelle du projet de déploiement
- Paramétrer le besoin métier dans le contexte d'un déploiement
- Gérer les données de base dans le contexte d'un déploiement
- Réaliser les tests unitaires dans le contexte d'un déploiement
- Réaliser la conduite du changement dans le contexte d'un déploiement

## **Exemple d'une activité de la certification**

## RAPPEL DU CONTEXTE

Déploiement d'un système d'information en cohérence avec les besoins fonctionnels métiers.

## COMPETENCES EVALUEES

- Savoir configurer les données de base (master data) à l'aide d'un formulaire Métier.
- Faire preuve d'initiative et d'adaptation afin que la solution soit bien utilisée.
- Avoir le sens de l'analyse en utilisant les objets paramétrés lors de l'activité précédente.

## MODALITES D'EVALUATION

## **Mise en situation :**

- Epreuve pratique basée sur des situations réelles professionnelles.
- Epreuve écrite : compléter un document Template avec les données issues de l'épreuve pratique à fournir au jury.
- Soutenance orale et pratique devant le jury pendant 30 Minutes.

A partir de besoins métier exprimés via un document Formulaire métier, le candidat/la candidate :

• Réalise la configuration des données de base correspondant aux besoins métier à l'aide

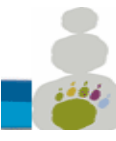

CS 60740 78457 Vélizy-Villacoublay SIRET : 50092798300014 TVA : FR15500927983 No de déclaration pour la fp : 11 92 16575 92 Tél : 00 33 (0)6 26 28 73 26 Site : http://www.aconsk.com Mail : [contact@aconsk.com](mailto:contact@aconsk.com)

13 Avenue Morane Saulnier **Détail de la formation Interface entre le métier et l'ERP Logistique**

d'un logiciel de type ERP.

- Met à jour le livrable lié à l'activité à partir d'un document Template fourni préalablement : Configuration des données de base.
- Fournit au jury le livrable, *Configuration des données de base*, lié à l'activité.

## CRITERES D'EVALUATION

- Les données de base sont mises à jour dans le logiciel de type ERP
- Les données de base sont fiables, exploitables et accessibles.
- Les données de base créées sont en cohérence avec le contexte.
- Les données de base créées contiennent les objets paramétrés lors de l'activité précédente.
- Les données de base configurées correspondent aux besoins métier.
- Explication de la démarche conduisant à la création des données de base.
- Le livrable de l'activité est complet avec toutes les données de base attendues.